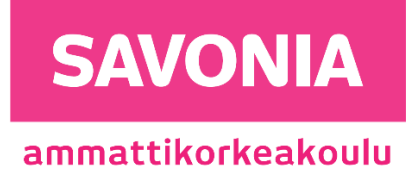

OPINNÄYTETYÖ - AMMATTIKORKEAKOULUTUTKINTO TEKNIIKAN JA LIIKENTEEN ALA

# KÄYTTÄJÄTUNNUSPROSESSIEN AUTOMATISOINTI

Opinnäytetyö

TEKIJÄ Jani Putkonen

# SAVONIA-AMMATTIKORKEAKOULU **ALUMIA ELISEEN ELISEEN SAVONIA-AMMATTIKORKEAKOULU**

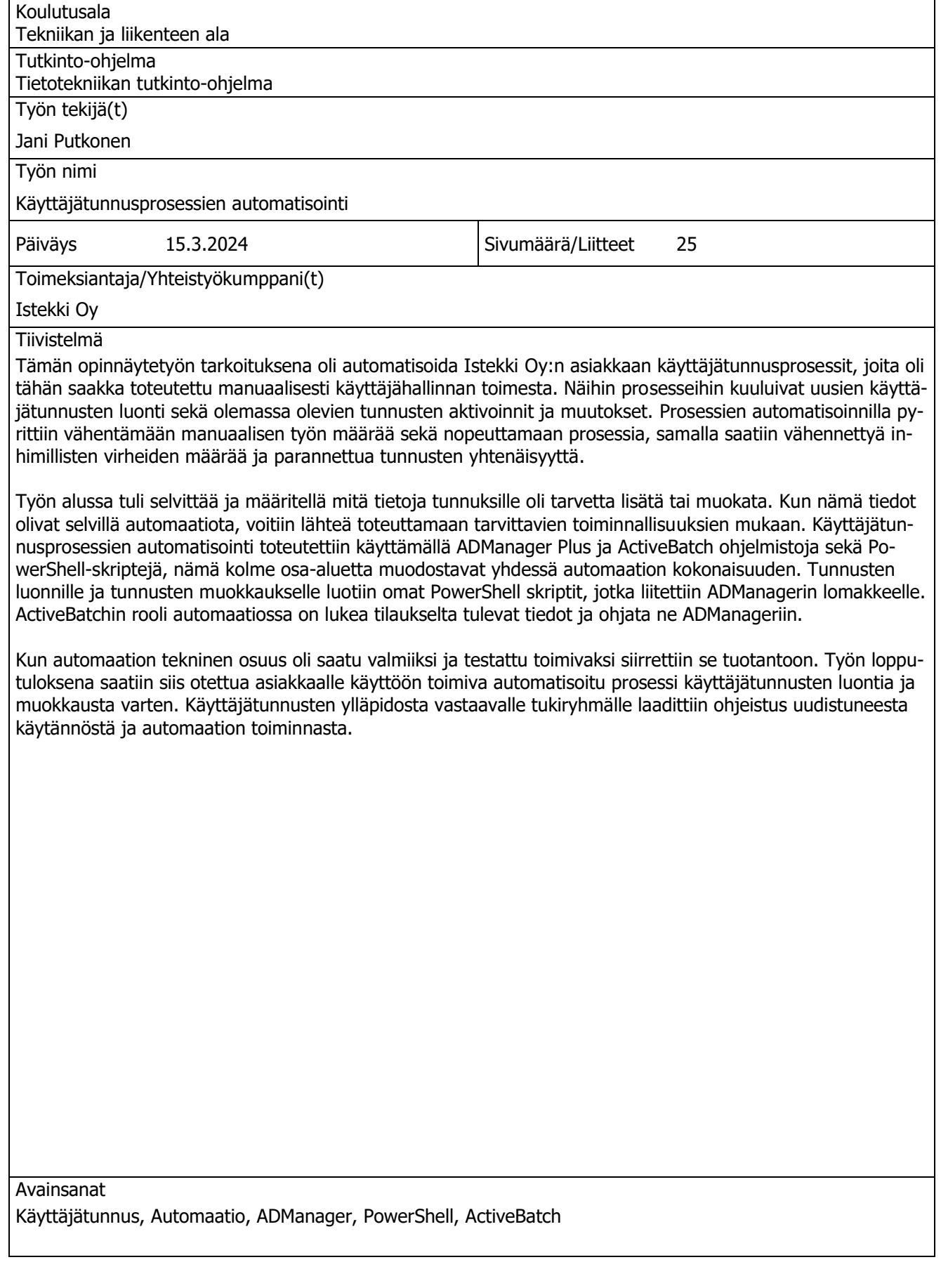

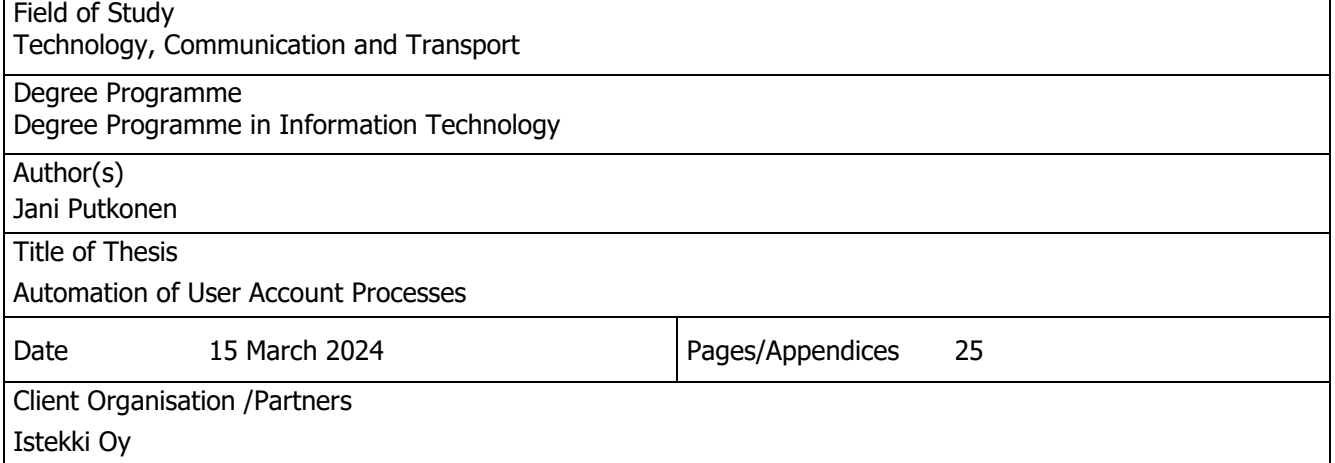

#### Abstract

The purpose of this thesis was to automate the user account processes of Istekki Oy's customer, which until now had been carried out manually by user management. These processes included the creation of new user accounts and the activation and changes of existing accounts. By automating the processes, the aim was to reduce the amount of manual work and speed up the process, at the same time it was possible to reduce the number of human errors and improve the uniformity of the accounts.

At the beginning of the project, it was necessary to find out and define what information needed to be added or modified for the accounts. Once this information was clear, the automation could be implemented according to the necessary functionalities. The automation of the user account processes was implemented by using AD-Manager Plus and ActiveBatch software solutions as well as PowerShell scripts. These three areas together formed the entirety of the automation. Separate PowerShell scripts were created for creating and editing accounts, which were attached to ADManager. The role of ActiveBatch in the automation was to read the data from the order form and direct it to ADManager.

When the technical part of the automation was completed and tested to be functional, it was moved to production. As a result of the work, a working automated process for creating and editing user accounts was put into use for the customer. Instructions on the renewed practice and the operation of the automation were created for the entity responsible for the administration of user accounts.

# **SISÄLTÖ**

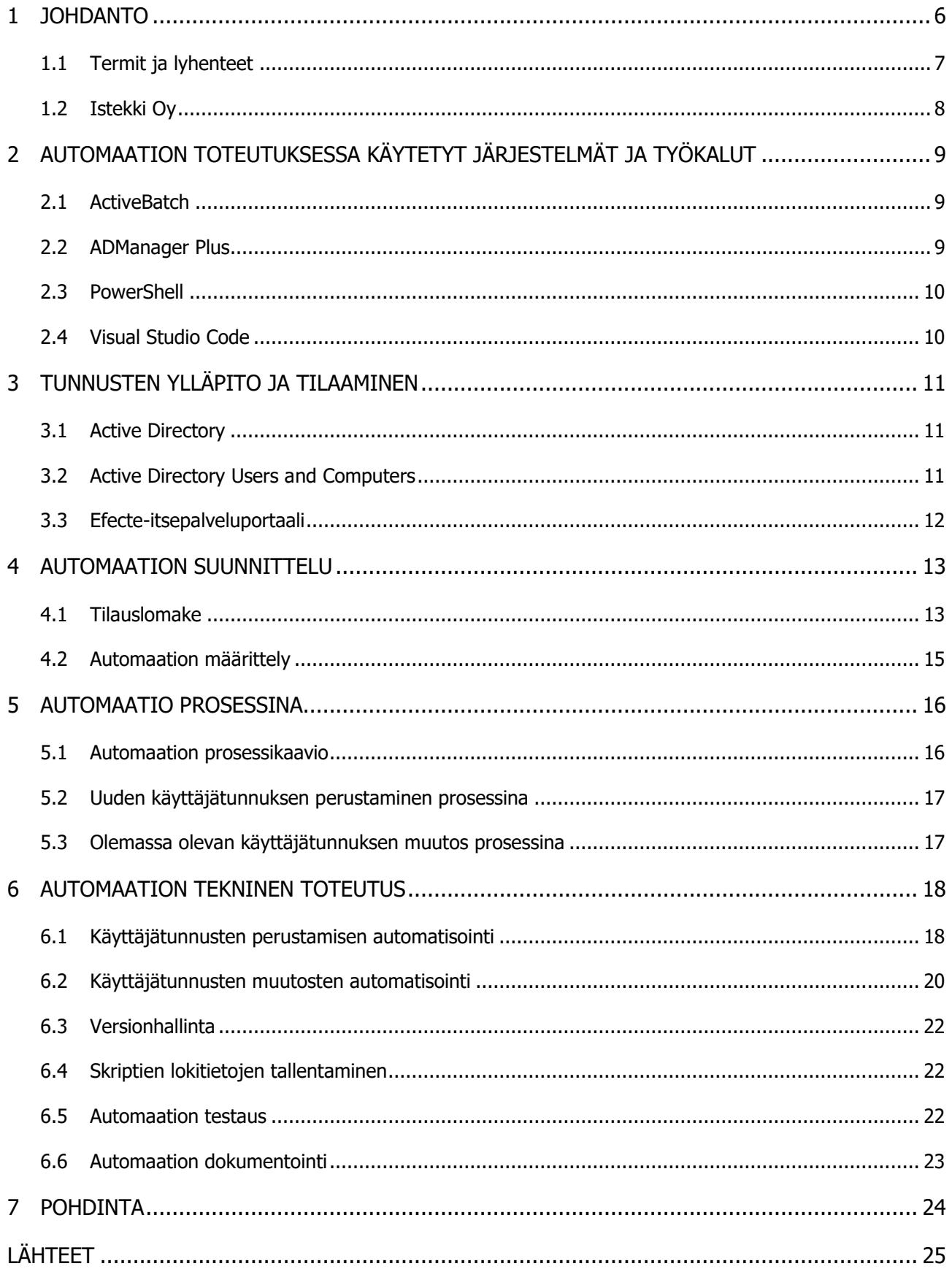

# KUVALUETTELO

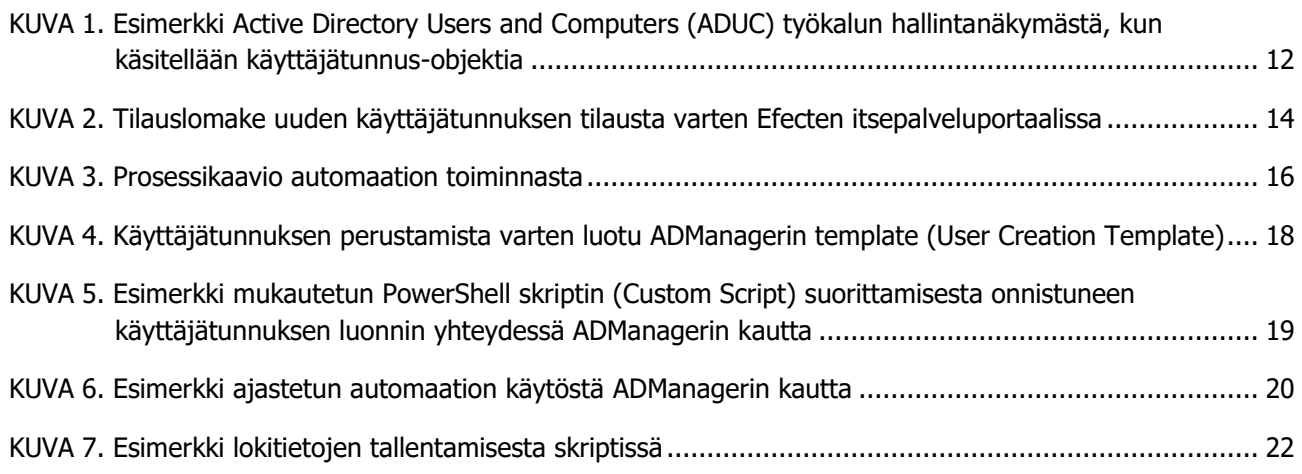

## <span id="page-5-0"></span>1 JOHDANTO

Käyttäjätunnusprosessien automatisoinnilla voidaan vähentää manuaalisen työn määrää ja näin ollen nopeuttaa itse prosessia. Automaation avulla voidaan myös eliminoida inhimilliset virheet ja yhtenäistää prosessin lopputuloksia, näiden osa-alueiden myötä prosessista saadaan tehokkaampi ja varmempi. Tämä kaikki vaikuttaa positiivisesti asiakkaan tyytyväisyyteen ja työntekijöiden tehokkuuteen. Nykyaikaisella jatkuvasti kehittyvällä ja laajenevalla ICT-alan yrityksellä kuten Istekki Oy:llä automaatio on tärkeässä roolissa sujuvan toiminnan varmistamiseksi, sillä yrityksen loppukäyttäjäpalveluille voi saapua päivittäin jopa tuhansia tukipyyntöjä, joista automaatio käsittelee suuren osan.

Tämän opinnäytetyön tavoitteena on automatisoida Istekki Oy:n asiakkaalle tuottamat käyttäjätunnusprosessit, jotka on tähän asti toteutettu täysin manuaalisesti. Nämä prosessit pitävät sisällään käyttäjätunnusten perustamisen ja käyttäjätunnusten muokkaamisen. Työhön sisältyy automaation suunnittelu asiakkaan toiveiden ja antamien tietojen perusteella ja itse automaation toteuttaminen sekä testaaminen. Asiakas pysyy työn raportoinnissa nimettömänä Istekki Oy:n linjausten mukaisesti.

# <span id="page-6-0"></span>1.1 Termit ja lyhenteet

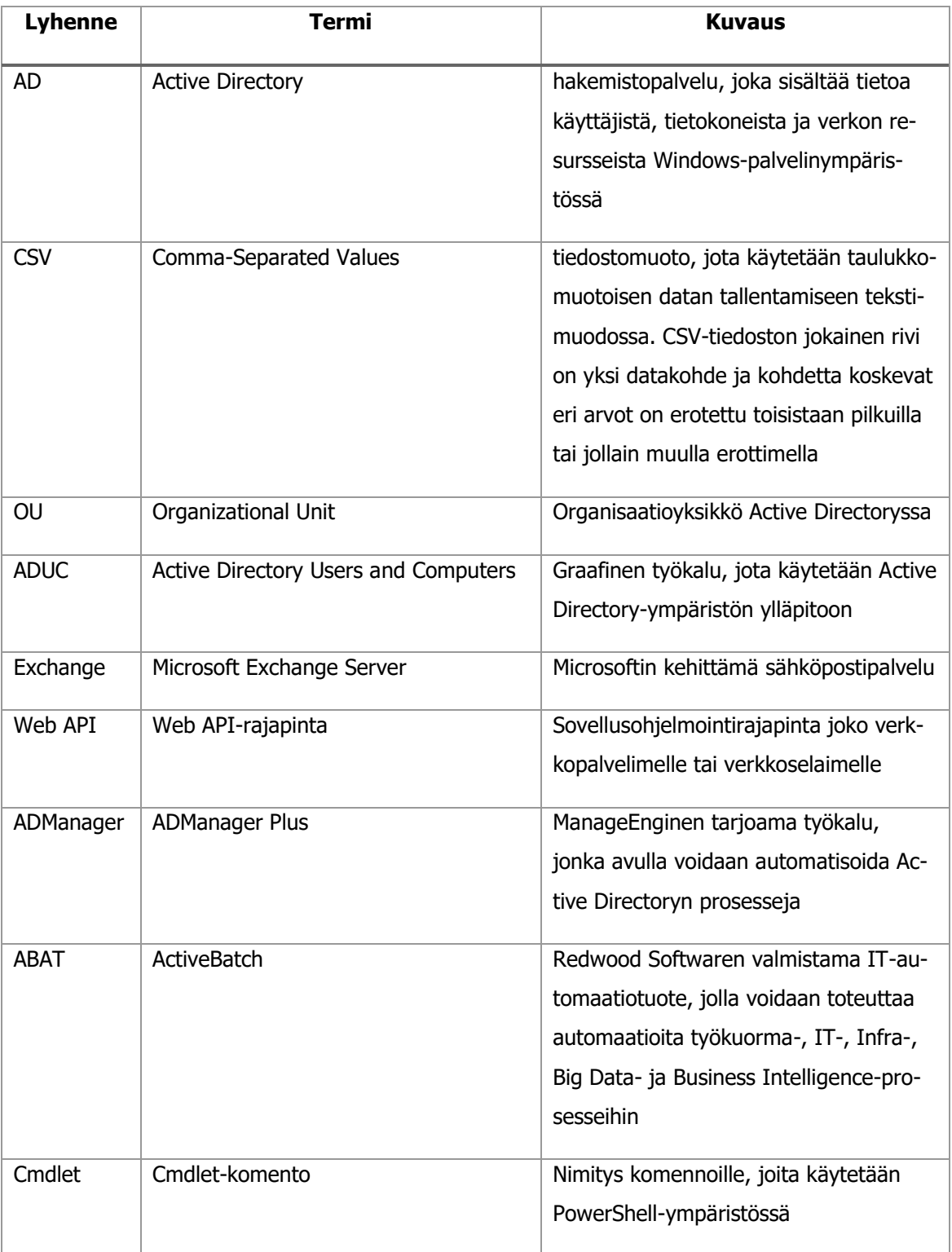

#### <span id="page-7-0"></span>1.2 Istekki Oy

Istekki Oy on suomalainen julkisomisteinen ICT-alan osakeyhtiö, jonka asiakasomistajia ovat lukuisat hyvinvointialueet, kaupungit, kunnat ja kuntayhtymät. Istekki Oy on erikoistunut terveydenhuollon, digitaalisten toimintaympäristöjen ja hyvinvoinnin turvaamiseen ICMT-ratkaisuilla. Yrityksellä on yli 1400 työntekijää ympäri Suomen, ja se on vastuussa noin 3500 järjestelmästä. (Istekki Oy, 2024)

Istekin käyttäjäpalvelut -yksikkö tuottaa tavoitettavuus- ja palveluvastevaatimukset täyttäviä kokonaisvaltaisia ja korkealaatuisia palvelupiste-, käyttötuki-, käyttäjähallinta-, lähituki- sekä päätelaitepalveluita Istekin kaikille asiakkaille ja asiakkaiden loppukäyttäjille. Lisäksi Istekki Oy tuottaa valvomopalvelut, etähallinnan ja –tuen ratkaisut. Yksikkö vastaa ja tuottaa myös ratkaisut identiteetinhallintaan (IDM), kertakirjautumiseen (SSO) sekä palvelunhallintaan (ITSM). (Istekki Oy, 2023)

Olen työskennellyt Istekki Oy:n käyttäjäpalvelut-yksikön käyttäjähallinnan tiimissä jo yli 2,5 vuotta, aloitin työt harjoittelijana kesällä 2021, ja siirryin samana syksynä harjoittelun jälkeen vakituiseksi työntekijäksi. Tässä työssä toteutattava automaatio on noussut alun perin esille käyttäjäpalvelut yksikön johtajan tekemästä vakiomuutoksesta, jonka tavoitteena oli asiakkaan käyttäjätunnusprosessien automatisointi. Toimin käyttäjähallinnan tehtävien ohella myös ADmanagerin varapääkäyttäjänä, sain tätä kautta tiedon projektista ja pääsin mukaan toteuttamaan automaatiota.

# <span id="page-8-0"></span>2 AUTOMAATION TOTEUTUKSESSA KÄYTETYT JÄRJESTELMÄT JA TYÖKALUT

Käyttäjätunnusprosessien automatisointia varten kehitetty kokonaisuus koostuu kolmesta eri järjestelmästä. Nämä järjestelmät ovat: ActiveBatch, ADmanager Plus ja PowerShell. Kyseisiä järjestelmiä oli käytetty aikaisemmin vastaavissa automaation toteutuksissa yrityksen sisällä, jonka perusteella kokonaisuus todettiin toimivaksi ja näin ollen sopivaksi myös tähän automaatioon. Valitsemalla olemassa oleva kokonaisuus pystyttiin myös osittain hyödyntämään aikaisempia automaation toteutuksia uudessa työssä.

#### <span id="page-8-1"></span>2.1 ActiveBatch

ActiveBatch on Redwood Softwaren kehittämä järjestelmä, joka tarjoaa keskitetyn automaatiokeskuksen ajoitusta ja valvontaa varten, jotta liiketoimintakriittiset järjestelmät, kuten CRM, ERP, Big Data, BI, ETL-työkalut, työtilausten hallinta, projektinhallinta ja konsultointijärjestelmät, toimivat yhdessä saumattomasti ja mahdollisimman vähillä ihmisten toimenpiteillä. (Advanced Systems Concepts, Inc, 2024)

ActiveBatch toimii ensimmäisenä osana automaation kokonaisuudessa, järjestelmän avulla voidaan lukea Efecten Web API-rajapinnan kautta tulevat tiedot tilaukselta ja välittää ne eteenpäin AD-Managerin käsiteltäväksi. Web API on sovellusohjelmointirajapinta, joka on tarkoitettu verkkopalvelimelle tai verkkoselaimelle. ActiveBatchin avulla voidaan myös tallentaa tietoa Efecte-järjestelmään muodostuvalle tukipyynnölle, joka tulee tunnuksista vastaavan tukiryhmän käsiteltäväksi. Tukipyynnön sisäisiin kommentteihin tallennetaan muun muassa automaation lukemat tiedot ja automaation lopputulos sekä mahdolliset virheilmoitukset. Näiden tietojen tallentaminen auttaa tukipyynnön käsittelevää tahoa ymmärtämään paremmin mitä tietoja tilaukselta on tullut sekä mitä toimenpiteitä automaatio on suorittanut ja onko ne suoritettu onnistuneesti.

#### <span id="page-8-2"></span>2.2 ADManager Plus

ADManager Plus on ManageEnginen tarjoama työkalu, jonka avulla voidaan hallita ja automatisoida Active Directory (AD)-ympäristön ylläpitoa sekä tuottaa tarvittaessa raportteja ja tehdä massamuutoksia. ADManager Plus tunnistaa yli 14 tärkeää ja usein toistuvaa Active Directory -tehtävää, jotka on jaettu eri luokkiin (käyttäjä, tietokone, ryhmä, yhteystietojen hallinta jne.) ja tarjoaa niille hallitun automaation. (ManageEngine, 2024) ADManager kutsuu REST-rajapinnan (REST API) kautta valmiiksi luotuja tunnuspohjia eli templateja, joista saatujen tietojen pohjalta voidaan perustaa käyttäjätunnus AD-ympäristöön automaattisesti, mutta ADManager tarjoaa myös toisen vaihtoehdon valita käyttäjätilit, joille AD-toiminnot suoritetaan, eli CSV-tiedostot. CSV on tiedostomuoto, jota käytetään taulukkomuotoisen datan tallentamiseen tekstimuodossa. CSV-tiedoston jokainen rivi on yksi datakohde ja kohdetta koskevat eri arvot on erotettu toisistaan pilkuilla tai jollain muulla erottimella. Tehtävät muutokset voidaan määrittää CSV-tiedostoon, jonka tiedostopolku määritetään automaatioon käsiteltäväksi. (ManageEngine, 2024)

ADManager vastaanottaa ActiveBatchin välittämät tiedot tilaukselta ja luo tietojen pohjalta tunnuksen AD-ympäristöön. Tunnusten luontiin käytetään ADManagerin templaten ohella myös mukautettua PowerShell-skriptiä, joka ajetaan samalla kun tunnus luodaan. Tunnusten muokkaamisen yhteydessä hyödynnetään ADManagerin tarjoamia ominaisuuksia CSV-tiedostosta lukemiseen ja ajoitustoimintoa. Näiden toimintojen avulla uusimmat muutokset voidaan lukea määritellystä CSV-tiedostosta tietyin väliajoin ja automaatio tekee tarvittavat toimenpiteet näiden perusteella.

#### <span id="page-9-0"></span>2.3 PowerShell

PowerShell on Microsoftin kehittämä monialustainen automaatioratkaisu, joka koostuu komentotulkista, skriptikielestä ja konfiguraatiohallinta kehyksestä. PowerShell moduuleja voidaan hyödyntää useissa eri Microsoftin ja kolmannen osapuolen ympäristöissä kuten Azure, Windows, Exchange ja Google Cloud. (Microsoft, 2023) PowerShell ratkaisua voidaan käyttää automatisoimaan lähes kaikkia Windows-ympäristön tehtäviä kuten käyttäjien luomista Active Directory-ympäristöön ja sähköpostilaatikoiden luomista Exchange-ympäristössä. (Microsoft, 2023) Microsoft Exchange Server eli lyhenteeltään Exchange on Microsoftin kehittämä sähköpostipalvelu.

Automaation pääosassa toimii PowerShellin avulla toteutetut skriptit. Tunnusten perustamiselle ja muokkaamiselle luotiin omat skriptit, joiden avulla voitiin tehdä AD-tunnukselle toimenpiteitä, joita ei ole määritelty ADManagerissa kuten organisaation mukaisen sähköpostiosoitteen luonti ja tunnuksen toimitus loppukäyttäjälle. Microsoftin laaja dokumentaatio PowerShell moduuleista ja niiden käyttötarkoituksesta auttoi automaation toteutuksessa huomattavasti.

#### <span id="page-9-1"></span>2.4 Visual Studio Code

Visual Studio Code on avoimen lähdekoodin, ohjelmointiin tarkoitettu tekstieditori. Se on saatavilla Linuxille, MacOS:lle ja Windowsille. Ohjelmassa on sisäänrakennettu tuki virheenkorjaukselle, Gitversionhallinnalle, syntaksin korostukselle, automaattiselle koodin täydennykselle, katkelmille ja refaktoroinille. Visual Studio Code tukee yleisimpiä ohjelmointikieliä kuten C#, PowerShell, C/C++ ja JavaScript sekä monia muita. (Microsoft, 2021)

PowerShell skriptien toteutuksessa käytettiin työkaluna Visual Studio Code-sovellusta. Kyseinen työkalu tukee PowerShell ohjelmointikieltä ja sitä oli käytetty myös aikaisemmin vastaavassa skriptien kehitystyössä yrityksen sisällä, joten valinta oli itsestäänselvyys. Suurimpina hyötyinä työkalun käytössä olivat sen helppokäyttöisyys, sisäänrakennettu tuki Git-versionhallinnalle ja saatavilla olevat laajennukset.

# <span id="page-10-0"></span>3 TUNNUSTEN YLLÄPITO JA TILAAMINEN

Vaikka suurin osa käyttäjätunnusprosessista saadaan automatisoitua, niin vaatii tunnusten ylläpito edelleen manuaalista työtä, joka toteutetaan tunnusten ylläpidosta vastaavan tukiryhmän toimesta. Kun automaatio on käsitellyt tunnuksen perustamisen tai muutoksen, muodostuu tukiryhmälle tukipyyntö, jossa on listattuna tunnuksen tiedot ja mahdolliset muutokset. Tukiryhmän vastuulla on varmistaa, että tunnuksen tiedot ovat kunnossa ja tarvittaessa lisätä tunnukselle oikeuksia, jotka eivät kuulu automaation piiriin. Tunnukset sijaitsevat Active Directory-ympäristössä ja niitä ylläpidetään graafisen käyttöliittymän tarjoavalla Active Directory Users and Computers (ADUC) työkalulla.

#### <span id="page-10-1"></span>3.1 Active Directory

Active Directory (AD) on Microsoftin Windows-toimialueen käyttäjätietokanta ja hakemistopalvelu, joka sisältää tietoa käyttäjistä, tietokoneista ja verkon resursseista. Active Directory tallentaa tiedot objekteina. Objekti on yksittäinen elementti, kuten käyttäjä, ryhmä, sovellus tai laite. Objektit määritellään yleensä joko resursseiksi, kuten tulostimiksi tai tietokoneiksi, tai suojatuiksi objekteiksi, kuten käyttäjiksi tai ryhmiksi. (TechTarget, 2021)

Suurin osa automaatiossa suoritettavista toimenpiteistä tehdään Active Directory-ympäristön käyttäjätunnus objekteihin liittyen, PowerShell mahdollistaa näiden objektien ylläpidon automaation kautta.

#### <span id="page-10-2"></span>3.2 Active Directory Users and Computers

Active Directory Users and Computers eli ADUC on graafisen käyttöliittymän tarjoava työkalu, jota käytetään Active Directoryn (AD) hallintaan. Työkalulla voi hallita AD-objekteja kuten käyttäjiä, tietokoneita, organisaatioyksiköitä (OU), ryhmiä ja näiden attribuutteja. Active Directoryn hallintaan on tarjolla myös muita vastaavia työkaluja, mutta ADUC on yksi suosituimmista koska se on ollut käytössä jo Windows 2000:sta lähtien. (Varonis, 2022)

ADUC on yksi tärkeimmistä päivittäin käytössä olevista työkaluista käyttäjätunnusten ylläpidosta vastaavalle tukiryhmälle. Työkalun avulla pääsee käsiksi kaikkiin tarvittaviin AD-ympäristön objekteihin, joita ylläpidetään kuten käyttäjätunnukset ja ryhmät ja näiden attribuutit. Graafisen käyttöliittymän avulla ylläpito on nopeaa ja vaivatonta. Kuvassa 1. on esiteltynä käyttäjätunnuksen tarkasteluun ja ylläpitoon käytetty näkymä ADUC-työkalun kautta. Näkymän kautta päästään käsiksi kaikkiin tunnusten ylläpidon kannalta olennaisiin tietoihin ja ne on jaoteltu omiin lokeroihin ylläpidon selkeyttämiseksi.

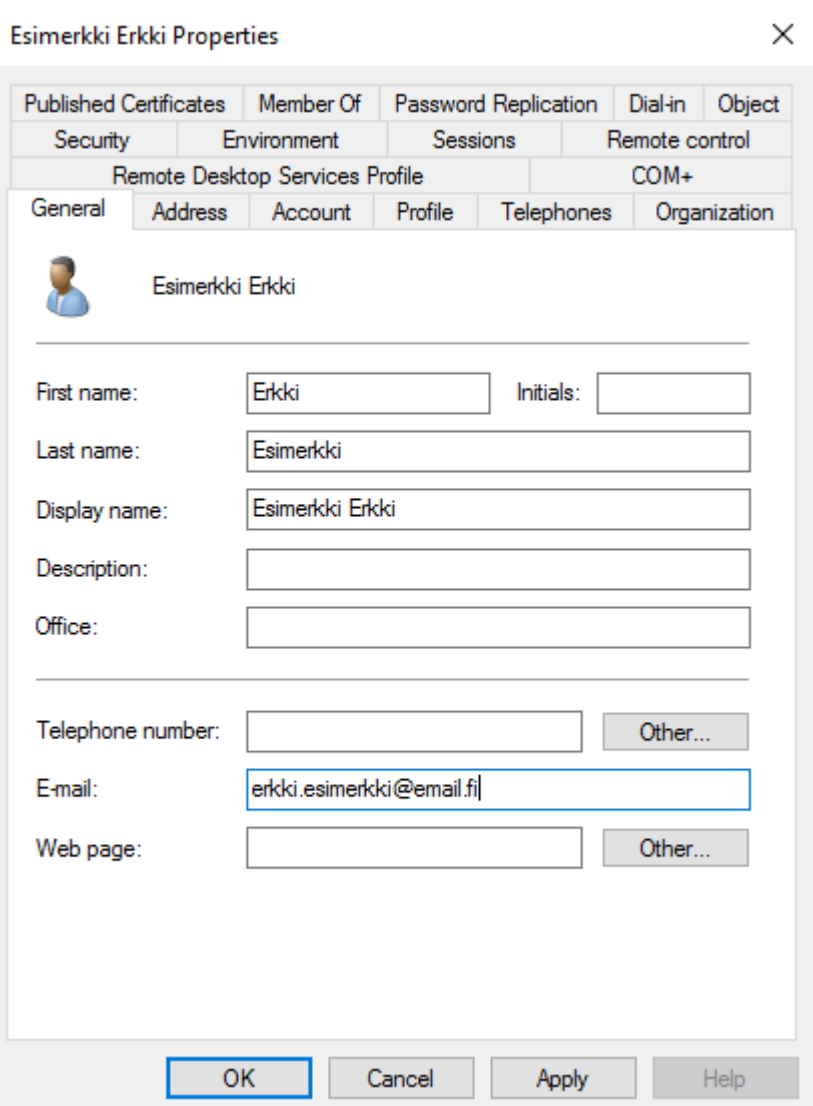

KUVA 1. Esimerkki Active Directory Users and Computers (ADUC) työkalun hallintanäkymästä, kun käsitellään käyttäjätunnus-objektia

#### <span id="page-11-1"></span><span id="page-11-0"></span>3.3 Efecte-itsepalveluportaali

Efecte Self-Service eli itsepalveluportaali kuuluu Efecten tarjoamaan ITSM toiminnanohjausjärjestelmään. Efecten IT-palveluhallinnan ratkaisu sisältää itsepalveluportaalin ohella myös palvelunhallinnan käytännöt, kuten häiriöt, pyynnöt ja muutokset, yleiset palveluhallinnan käytännöt, kuten kysynnän, tietoturvan hallinnan ja toimittajahallinnan sekä palvelun konfiguraationhallinnan tietokannassa (CMDB) ja tekniset hallintakäytännöt, kuten käyttöönoton hallinnan. (Efecte, 2024)

Istekki Oy:llä on käytössä Efecten ITSM toiminnanohjausjärjestelmä, joten asiakkaiden pääasiallisena asiointikanavana toimii Efecten itsepalveluportaali. Asiakkaan tilausoikeudellinen henkilö voi tilata itsepalveluportaalin kautta muun muassa uusia käyttäjätunnuksia tai olemassa olevien tunnuksien muutoksia tai poistoja. Myös työasemien ja ohjelmistojen tilaaminen onnistuu itsepalveluportaalin kautta.

Efecten itsepalveluportaalin kautta tulevia tietoja voidaan myös lukea ulkopuolisiin järjestelmiin Web API-rajapinnan kautta. Tämä mahdollistaa tilausten automaattisen käsittelyn ja tiedon syöttämisen muodostuvalle tietokortille PowerShellin avulla kuten tässä työssä on tehty.

# <span id="page-12-0"></span>4 AUTOMAATION SUUNNITTELU

Automaatiota lähdettiin suunnittelemaan lähtökohdista, joissa käyttäjätunnusten luonnit ja muutokset toteutettiin täysin manuaalisesti tunnusten ylläpidosta vastaavan tukiryhmän toimesta, ainoastaan tunnusten poisto oli automatisoitu. Työn tavoitteena oli saada myös tunnusten luonnit ja muutokset automatisoitua vastaavasti. Asiakkaan kanssa kommunikointi osoittautui suunnitteluvaiheessa tärkeäksi, jotta prosessista saatiin räätälöityä juuri tarpeisiin sopiva.

#### <span id="page-12-1"></span>4.1 Tilauslomake

Automaation koko prosessi lähtee liikkeelle tilauslomakkeesta, jonka asiakas täyttää Efecten itsepalveluportaalissa. Kuvassa 2. on esiteltynä valmis versio tilauslomakkeesta, jolla voidaan tilata uuden käyttäjätunnuksen perustaminen. Tilauslomakkeen pakolliset tietokentät on merkitty punaisella \* merkillä. Tilauksen perustiedot-osiossa määritellään mihin käyttöön tunnus tulee ja voidaan lisätä vapaaehtoinen lyhyt perustelu tilaukselle. Tunnuksen käyttötarkoituksen perusteella voidaan määritellä, onko kyseessä automaattiseen käsittelyyn sisältyvä normaali AD-tunnus vai manuaalisesti käsiteltävä asiakkaan Intran käyttöön tarkoitettu tunnus.

Tunnuksen saajan tiedot-osiossa määritellään käyttäjän henkilökohtaiset tiedot, eli nimitiedot, henkilötunnus, sähköpostiosoite, puhelinnumero, titteli ja yhtiö. Näitä tietoja käytetään tunnuksen määrittelyyn perustamisen yhteydessä. Henkilötunnus toimii tunnuksen yksilöivänä muuttujana ja käyttäjän henkilökohtainen sähköposti tarvitaan tunnuksen kirjautumistietojen toimitusta varten. Osiossa tulee myös määritellä tunnuksen voimassaolon alkaminen ja päättyminen sekä tilausvastuullinen henkilö asiakkaan päässä. Lisenssin valinta on myös pakollinen kenttä, johon voidaan valita joko O365 F3 tai O365 E5-lisenssi tai "Ei lisenssiä" mikäli sille ei ole tarvetta. Sähköpostilaatikon luonti perustuu lisenssin valintaan. Sähköpostilaatikko perustetaan käyttäjälle vain, jos tilauksella on valittu F3 tai E5-lisenssi, mikäli lisenssiä ei ole valittu ei myöskään sähköpostilaatikkoa perusteta.

Lopuksi tilauslomakkeella tulisi valita tilauksen hyväksyjä asiakkaan päässä sekä tunnuksen kustannuspaikka. Valittu kustannuspaikka asetetaan AD-tunnukselle, jota kautta laskutus menee oikeaan paikkaan. Tilauksen lisätiedot-kenttään voi kuvata vapaasti mahdollisia lisätietoja tilaukseen liittyen. Lisätiedot-kentän kautta voi esimerkiksi pyytää tunnukselle kansio- tai ryhmäsähköpostioikeuksia, joita tilauksella ei ole muuten valittavana.

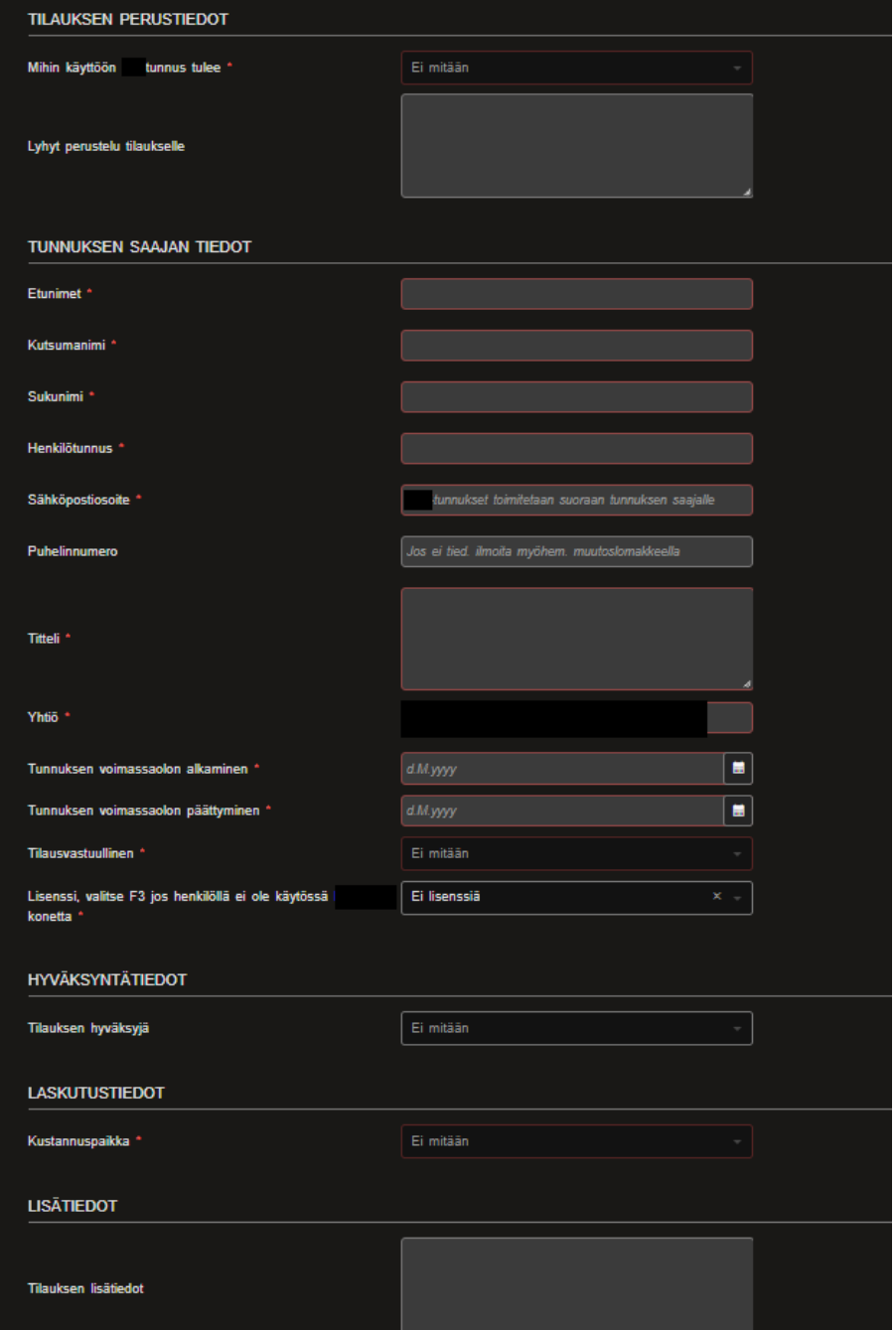

<span id="page-13-0"></span>KUVA 2. Tilauslomake uuden käyttäjätunnuksen tilausta varten Efecten itsepalveluportaalissa

Uuden käyttäjätunnuksen perustamiselle oli jo olemassa oma tilauslomakkeensa ennen tämän projektin aloittamista, mutta siihen täytyi tehdä muutoksia. Näitä muutoksia käytiin läpi asiakkaan kanssa palavereissa ja sähköpostikeskustelun kautta. Samalla tuli myös ilmi, että käyttäjätunnusten muutoksille haluttiin oma tilauslomakkeensa. Näiden tietojen pohjalta uuden tunnuksen tilauslomakkeelle tehtiin tarvittavat muutokset kuten loppukäyttäjän sähköpostin lisäys, jotta tunnus voidaan toimittaa suoraan loppukäyttäjälle sekä voimassaolokentän muuttaminen siten, että tunnuksen voimassaolon päättyminen on pakollinen kenttä. Käyttäjätunnusten muutoksia varten perustettiin myös uusi tilauslomake Efecten itsepalveluportaaliin. Tilaukselle syötetyt tiedot välitetään ActiveBatchin avulla ADManageriin, jossa tietojen pohjalta tehdään tarvittavat automatisoidut toimenpiteet.

#### <span id="page-14-0"></span>4.2 Automaation määrittely

Ennen itse automaation toteutusta täytyi määritellä miten kokonaisuus tullaan toteuttamaan ja rajata automaation tekemät toimenpiteet. Uusien tunnusten perustaminen ja olemassa olevien tunnusten muutos päädyttiin toteuttamaan erillisinä prosesseina, joten molemmille luotiin omat PowerShell skriptit. Uusien tunnusten perustamiseen käytettiin ADManagerin lomaketta (template) ja PowerShell skriptiä. Tunnusten muutoksiin käytettiin ADManagerin ajastettua automaatiota, joka lukee 15 minuutin välein CSV-tiedoston mahdolliset uudet rivit, PowerShell skripti tekee näiden muutosten pohjalta tarvittavat toimenpiteet tunnukselle. Tällä tavalla saatiin aikaiseksi kokonaisuus missä uusi tunnus perustetaan tilauksen mukaisesti ja mahdolliset muutokset olemassa oleviin tunnuksiin luetaan CSV-tiedostosta ja toteutetaan 15 minuutin välein. Kokonaisuus oli toteutettu myös muissa vastaavissa automaatiossa samalla tavalla, mikä auttoi määrittelyssä.

Määrittelyn yhteydessä pohdittiin myös mahdollisuutta nimenmuutosten sisällyttämisestä automaatioon. Tämä kuitenkin todettiin tarpeettomaksi ominaisuudeksi automaatiossa, sillä nimenmuutokset ovat prosessina varmempi toteuttaa manuaalisesti asiantuntijan toimesta ja niiden osuus käyttäjätunnusten ylläpidossa on erittäin pieni.

<span id="page-15-0"></span>Ennen automaation teknistä toteutusta täytyi vielä muodostaa selkeä kuva prosessista, joka tullaan suorittamaan. Tähän käytettiin apuna prosessikaaviota, joka kuvaa visuaalisesti prosessin kulkua alusta loppuun saakka. Prosessiin on sisällytetty tarkastuksia, joiden kautta automaattinen käsittely voidaan tarvittaessa keskeyttää.

## <span id="page-15-1"></span>5.1 Automaation prosessikaavio

Prosessikaavion avulla automaation työnkulkua saadaan selkeytettyä visuaalisesti ja dokumentoitua prosessia voidaan jakaa yrityksen sisällä myös muiden tukiryhmien kanssa. Alla on kuvattuna automaation prosessikaavio, johon sisältyy uuden tunnuksen perustaminen ja olemassa olevan tunnuksen muutos. Kaaviossa on kuvattuna prosessin aikana tehtävät tarkistukset, joiden perusteella automaatio voidaan keskeyttää tietyissä tilanteissa. Kuvassa 3. havainnollistetaan automaation prosessia visuaalisesti prosessikaavion kautta.

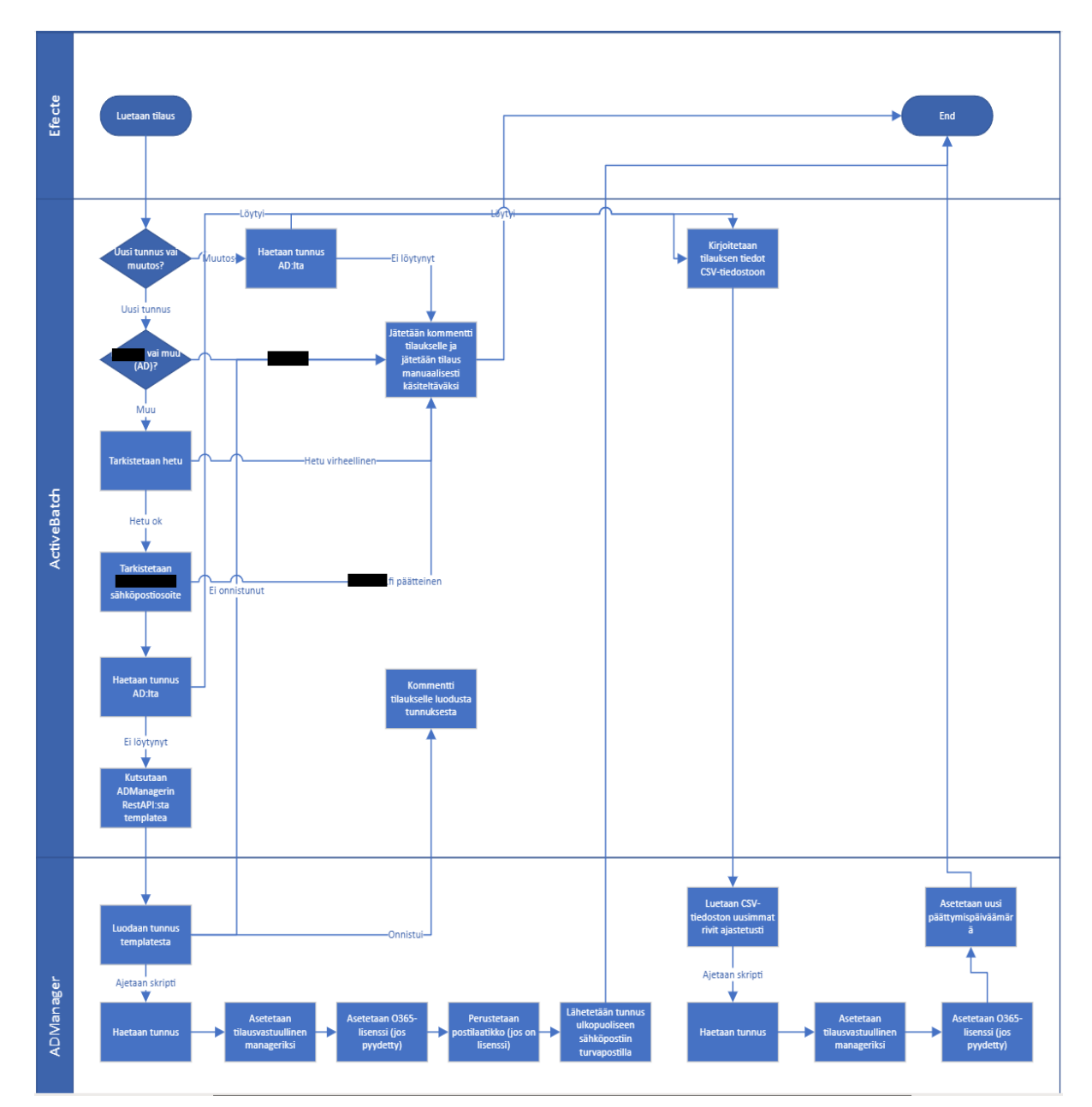

<span id="page-15-2"></span>KUVA 3. Prosessikaavio automaation toiminnasta

Prosessi aloitetaan lukemalla Efecten itsepalveluportaalista saapuvan tilauksen tiedot ActiveBatchin kautta. Näiden tietojen perusteella voidaan määritellä, onko kyseessä uuden tunnuksen perustaminen vai olemassa olevan tunnuksen muutos. Prosessi haarautuu tässä vaiheessa valinnan perusteella.

#### <span id="page-16-0"></span>5.2 Uuden käyttäjätunnuksen perustaminen prosessina

Uuden tunnuksen perustamisen yhteydessä tarkistetaan, onko kyseessä normaali AD-tunnus vai asiakkaan Intra-ympäristöön spesifioitu tunnus. Mikäli kyseessä on Intran käyttöön tarkoitettu tunnus, automaattinen käsittely keskeytetään ja tilaus siirretään manuaalisesti käsiteltäväksi, muutoin automaattista käsittelyä jatketaan normaalisti. Prosessissa on seuraavana henkilötunnuksen ja sähköpostiosoitteen tarkastukset, mikäli kumpikaan näistä tiedoista on virheellinen, automaattinen käsittely keskeytetään. Virheellisestä tiedosta kirjataan kommentti tilaukselle, joka siirtyy manuaalisesti käsiteltäväksi. Ennen tunnuksen perustamista varmistetaan vielä kertaalleen, ettei käyttäjän tiedoilla löydy jo olemassa olevaa tunnusta, jos tunnus löytyy, niin tilaus siirtyy tunnusten muutoksista vastaavan automaation käsittelyyn. Mikäli tilauksen käsittely on edennyt näiden prosessien läpi onnistuneesti, niin uusi tunnus perustetaan ADManagerin luonti-templaten mukaisesti ja toimitetaan loppukäyttäjälle.

#### <span id="page-16-1"></span>5.3 Olemassa olevan käyttäjätunnuksen muutos prosessina

Mikäli kyseessä on olemassa olevan käyttäjätunnuksen muutos, käyttäjän tunnus etsitään Active Directory-ympäristöstä henkilötunnuksen perusteella. Henkilötunnus toimii yksilöivänä muuttujana käyttäjätunnusten ylläpidossa. Mikäli käyttäjälle ei löydetä olemassa olevaa tunnusta, automaattinen käsittely keskeytetään ja tilaus siirretään manuaalisesti käsiteltäväksi. Mikäli käyttäjän olemassa oleva tunnus löydetään onnistuneesti, niin automaattinen käsittely jatkuu ja tilauksen tiedot kirjoitetaan CSV-tiedostoon. ADManager lukee CSV-tiedoston uusimmat rivit ajastetusti ja välittää ne muutoksia varten toteutetulle PowerShell skriptille, joka tekee pyydetyt muutokset tunnukselle.

# <span id="page-17-0"></span>6 AUTOMAATION TEKNINEN TOTEUTUS

Kun automaation toiminnan ja käytettävien työkalujen määrittely oli tehty, siirryttiin teknisen toteutuksen puolelle. Omalle vastuualueelleni automaation toteutuksessa kuului ADManagerin ylläpito ja PowerShell skriptien toteuttaminen, ActiveBatchin puoli toteutettiin yhteistyössä automaatioasiantuntijan kanssa, joten tästä syystä ActiveBatchin rooli käydään läpi vain pinnallisesti ja keskitytään ADmanageriin ja PowerShell skripteihin.

### <span id="page-17-1"></span>6.1 Käyttäjätunnusten perustamisen automatisointi

Käyttäjätunnusten perustamisen automatisointiin käytettiin ADManagerin luonti-templatea(User Creation Template) ja PowerShell skriptiä. ActiveBatch välittää tilaukselta saapuvat tiedot AD-Manageriin, jossa tietojen pohjalta perustetaan uusi tilauksen mukainen käyttäjätunnus automaattisesti. Ensimmäisenä toimenpiteenä automaation toteutuksessa ADManagerin templatelle tuli määritellä tarvittavat tietokentät, johon tilaukselta saapuvat tiedot luettiin. Kuvassa 4. on esiteltynä valmis versio templatesta, jonka avulla saadaan luotua käyttäjätunnus haluttuun AD-ympäristöön.

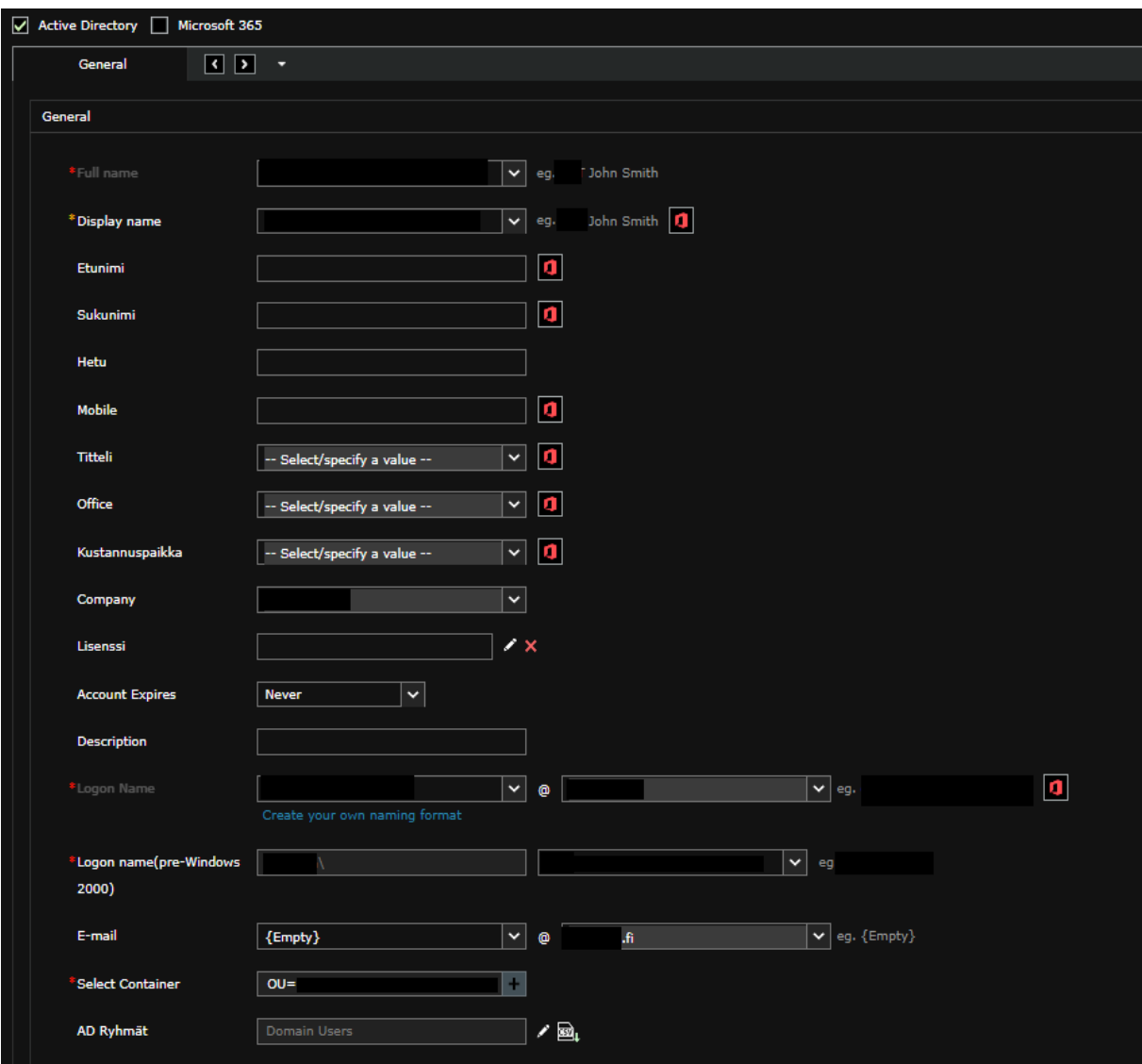

<span id="page-17-2"></span>KUVA 4. Käyttäjätunnuksen perustamista varten luotu ADManagerin template (User Creation Template)

ADmanagerin templaten lisäksi automatisointiin tarvittiin erillinen PowerShell skripti, jonka avulla voitiin tehdä mukautettuja toimenpiteitä, jotka eivät olleet ADManagerin kautta mahdollisia. Näihin toimenpiteisiin kuuluvat: esihenkilötiedon asetus sähköpostin perusteella, lisenssiryhmän lisäys, sähköpostilaatikon perustaminen ja tunnuksen toimitus loppukäyttäjälle. ADManagerin luonti-templatelle voidaan lisätä mukautettu PowerShell-skripti, joka ajetaan aina onnistuneen käyttäjätunnuksen luonnin yhteydessä. "Script Command" kenttään on määriteltävä ajettava PowerShell skripti ja tiedot, jotka välitetään ADManagerin templatelta skriptille, kuten kuvassa 5. on esitelty.

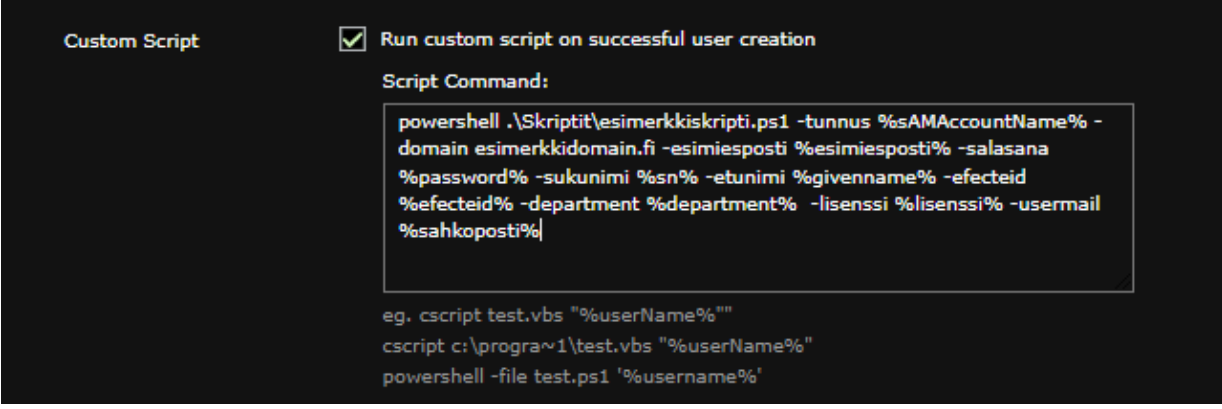

<span id="page-18-0"></span>KUVA 5. Esimerkki mukautetun PowerShell skriptin (Custom Script) suorittamisesta onnistuneen käyttäjätunnuksen luonnin yhteydessä ADManagerin kautta

PowerShell skriptin kautta tehdyt toimenpiteet AD-tunnukselle toteutettiin ActiveDirectory-moduulin komentojen avulla. Active Directory -moduuli Windows PowerShellille on PowerShell-moduuli, joka yhdistää ryhmän cmdlet-komentoja. Cmdlet on nimitys komennoille, joita käytetään PowerShell-ympäristössä. Näiden cmdlet-komentojen avulla voi hallita Active Directory toimialueita. (Microsoft, 2022) Sähköpostilaatikon perustamista varten täytyi muodostaa yhteys asiakkaan Exchange-palvelimelle. Tämä toteutettiin luomalla sessio Exchange-palvelimelle, jonka kautta voitiin käyttää Exchangen PowerShell komentoja skriptissä.

PowerShell-skriptin toimintaperiaate:

- 1. ADManagerin perustama käyttäjätunnus haetaan AD-ympäristöstä
- 2. Haetaan esihenkilö asiakkuuden AD-ympäristöstä sähköpostin perusteella ja asetetaan se tunnukselle Manager-kenttään
- 3. Lisätään O365 E5 tai O365 F3-lisenssin AD-ryhmä tunnukselle, mikäli tilauksella on valittu lisenssi
- 4. Luodaan organisaation mukainen sähköpostilaatikko, vain jos tunnukselle lisätään lisenssi
- 5. Mikäli tunnukselle lisätään lisenssi, tunnus siirretään erilliseen OU-haaraan
- 6. Tunnus toimitetaan loppukäyttäjälle salatulla sähköpostilla

Kun nämä toimenpiteet on tehty, automaattinen käsittely päättyy ja tilauksesta muodostuu tukipyyntö tunnusten ylläpidosta vastaavalle tukiryhmälle. Tukiryhmän tehtävänä on varmistaa, että tunnus on perustettu automaation toimesta onnistuneesti ja tilauksen mukaisesti sekä lisätä tarvittaessa lisäoikeuksia, jotka eivät kuulu automaation piiriin.

#### <span id="page-19-0"></span>6.2 Käyttäjätunnusten muutosten automatisointi

Käyttäjätunnusten muutoksia varten automatisoinnissa käytettiin ADManagerin tarjoamaa "Scheduled Automation" ominaisuutta eli ajastettua automaatiota ja PowerShell skriptiä. Tämän ominaisuuden avulla voidaan lukea halutun CSV-tiedoston uusimmat rivit ja suorittaa PowerShell skripti ajastetusti. Automaatiota varten luotiin CSV-tiedosto, joka sisältää kaikki käyttäjätunnuksen parametrit, joita automaation kautta haluttiin muokata.

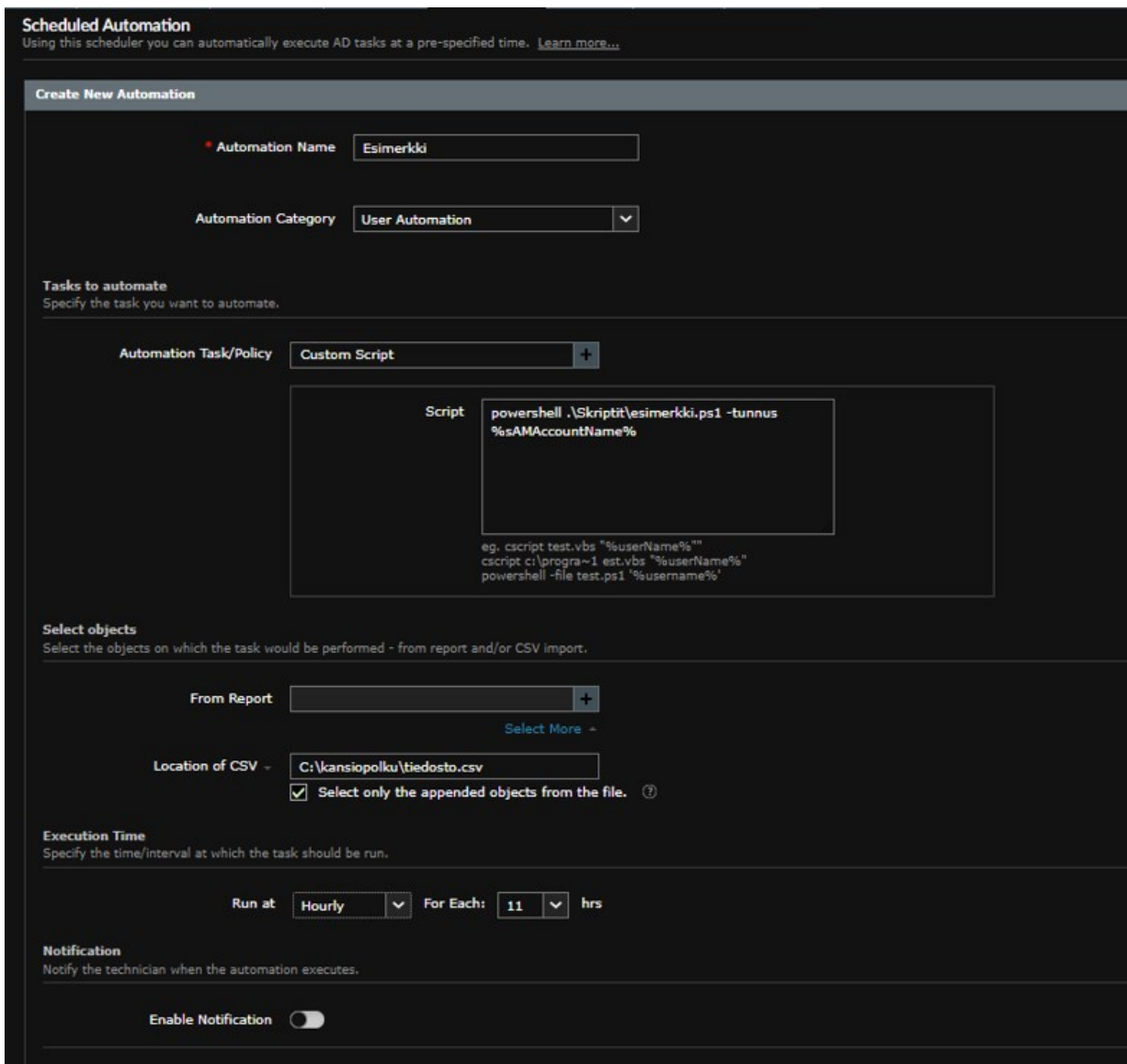

<span id="page-19-1"></span>KUVA 6. Esimerkki ajastetun automaation käytöstä ADManagerin kautta

Kuvassa 6. näytetty esimerkki ajastetusta automaatiosta vastaa tässä työssä käytettyä toimintatapaa. Tunnusten muutoksia varten luotua PowerShell-skriptiä voidaan käyttää, kun "Automation Task/Policy"-kenttään on valittuna "Custom Script". "Script"-kenttään tulee määritellä käytettävän skriptin tiedostopolku ja skriptille annettavat parametrit. Muutoksien yhteydessä CSV-tiedostosta luettavan parametrin arvo on käyttäjätunnuksen yksilöivä tunniste "saMAccountName".

Luettavan CSV-tiedoston tiedostopolku tulee määritellä "Location of CSV"-kenttään. Samassa yhteydessä "Select only the appended objects from the file"-kenttä on valittu aktiiviseksi, jonka ansiosta

automaatio lukee ainoastaan CSV-tiedoston uusimmat rivit. Tämän valinnan avulla vähennetään turhaa automaation työmäärää ja vältetään ylimääräisiä muutoksia tunnukselle mahdollisten aiempien muutosten kautta.

Automaation suoritus voidaan ajoittaa "Execution Time"-kentän kautta. Esimerkissä automaatio on ajoitettu suoriutumaan 11 tunnin välein. Tässä työssä automaatio ajastettiin suoriutumaan 15 minuutin välein, tämä asetus vastaa yrityksen muita automaatioita. Tämä tarkoittaa siis sitä, että CSVtiedosto tarkastetaan joka 15 minuutin välein ja mikäli tiedostoon on muodostunut uusia rivejä, ajetaan automaatio, joka tekee tarvittavat muutokset tunnukselle.

Tunnusten muutoksia varten luotu PowerShell-skripti toteutettiin myös ActiveDirectory-moduulin komentojen avulla. Skriptissä otettiin myös huomioon, että muutostilauksen yhteydessä voidaan joutua perustamaan tai aktivoimaan sähköpostilaatikko. Tästä syystä skriptissä piti muodostaa yhteys asiakkaan Exchange-palvelimelle.

PowerShell-skriptiin sisällytetyt muutokset ja toimenpiteet:

- Tunnuksen aktivointi
- Siirto haluttuun OU-haaraan
- Esihenkilön muutos
- Tunnuksen voimassaolon muutos
- Organisaatiotiedon muutos
- Kustannuspaikan muutos
- Tittelin muutos
- Lisenssin asetus tai muutos
- Sähköpostilaatikon luonti tai aktivointi
- Salasanan vaihto
- Tunnuksen toimitus loppukäyttäjälle

Skriptin kautta tehdyt toimenpiteet perustuvat CSV-tiedostosta saatuun dataan, muutokset tehdään vain tietojen osalta, jotka ovat muuttuneet. Sähköpostilaatikon osalta käytetään vastaavia ehtoja kuin uuden tunnuksen luomisen yhteydessä, eli sähköpostilaatikko aktivoidaan vain, jos tunnukselle on lisätty O365-lisenssi.

Tunnusten muutostilauksia voi tehdä aktiivisille sekä suljetuille tunnuksille, skriptin alussa suoritetaan tarkastus, jolla voidaan määritellä, onko kyseessä aktiivinen vai suljettu tunnus. Tunnus aktivoidaan tarvittaessa ja siirretään aktiivisten tunnusten OU-haaraan sekä sille asetetaan uusi päättymispäivämäärä tilauksen mukaisesti. Mikäli tunnuksella ei ole kirjauduttu viimeisen 24 päivän aikana niin tunnuksen salasana vaihdetaan ja toimitetaan loppukäyttäjälle salatulla sähköpostilla. Muussa tapauksessa tunnuksen salasanaa ei vaihdeta ja loppukäyttäjälle toimitetaan vain tieto, että käyttäjätunnuksen tietoja on muokattu.

Automaattinen käsittely päättyy tähän ja tilauksesta muodostuu tukipyyntö tunnusten ylläpidosta vastaavalle tukiryhmälle. Tukiryhmän tehtävänä on varmistaa, että automaatio on suorittanut tilatut muutokset onnistuneesti.

#### <span id="page-21-0"></span>6.3 Versionhallinta

Versionhallinta toteutettiin tässä työssä GitHubin avulla. GitHub on verkkosivusto, joka tarjoaa käyttöliittymän Git-versionhallintaa käyttäville ohjelmakehitysprojekteille. GitHubin avulla voi luoda, tallentaa, muuttaa, yhdistää ja tehdä yhteistyötä tiedostojen tai koodien parissa. Kuka tahansa tiimin jäsen voi käyttää GitHub-tietovarastoa ja nähdä uusimman version reaaliajassa. Jäsenet voivat tehdä muokkauksia tai muutoksia, jotka myös muut yhteiskäyttäjät näkevät. (Coursera, 2023)

Työn alussa automaatiolle luotiin oma erillinen haara (Branch) GitHubissa, jonne voitiin tehdä muutoksia rauhassa kehitystyön ajan ilman, että ne vaikuttaisivat niin sanottuun päähaaraan (Main Branch) jossa tuotannossa olevat automaatiot sijaitsevat. Kehitystyön aikana tehdyt muutokset skripteihin tallennettiin (Commit) GitHubiin toimenpiteitä kuvaavan kommentin kera. Automaation kokonaisuus toteutettiin osittain yhteistyössä automaatiotiimin asiantuntijoiden kanssa, joten oli tärkeää, että heillä oli myös mahdollisuus seurata työn etenemistä GitHubin kautta.

Kun automaatio oli testattu ja todettu toimivaksi, niin automaatiolle luotu haara yhdistettiin (Merge) päähaaran kanssa. Tämän yhdistämisen jälkeen automaatio voitiin siirtää tuotantoon.

#### <span id="page-21-1"></span>6.4 Skriptien lokitietojen tallentaminen

Skripteihin lisättiin toiminnallisuus, jonka avulla voidaan tallentaa tietoja skriptin suorittamisen eri vaiheista lokitiedostoon. Toiminnallisuuden tarkoituksena oli helpottaa ongelmien paikantamista ja ratkaisua mahdollisten virhetilanteiden sattuessa. Lokitietojen tarkastelu osoittautui automaation testauksen yhteydessä tärkeäksi apuvälineeksi ongelmien ratkaisussa. Toiminnallisuus ei kuitenkaan rajoitu vain testauksen yhteyteen, vaan sitä on tarkoitus hyödyntää myös jatkossa, jos havaitaan, että automaatio ei ole suoriutunut onnistuneesti.

if (\$department -ne "") { # Muutetaan department -tunnuksen \$tunnus departmentiksi asetetaan \$department" -severity DEBUG -hide \$tunnus, \$department Write-Log

#### <span id="page-21-3"></span>KUVA 7. Esimerkki lokitietojen tallentamisesta skriptissä

Kuvassa 7. on esimerkki lokitietojen tallentamiseen käytetystä "Write-Log"-funktiosta. Kyseinen esimerkki on otettu muutostilauksia varten luodusta skriptistä ja kyseessä on kustannuspaikan muutos. Tallennettavan tiedon osuudesta on piilotettu tietosuojan kannalta arkaluontoinen sisältö kuten tässä tapauksessa tunnus ja kustannuspaikka.

Lokitiedoston tarkastelua varten on luotu erillinen PowerShell skripti, jonka kautta tiedoston voi avata GridView näkymään. GridView on näkymä, joka näyttää tietolähteen arvot taulukossa, jossa jokainen sarake edustaa kenttää ja jokainen rivi edustaa tietuetta. Lokimerkintöihin on sisällytettynä tilauksen yksilöivä tunnistekoodi, jonka avulla kyseisen tilauksen lokitiedot voidaan hakea kätevästi hakupalkin kautta.

#### <span id="page-21-2"></span>6.5 Automaation testaus

Viimeisenä vaiheena ennen automaation käyttöönottoa oli sen testaus. Automaation toimintaa ei ollut tässä vaiheessa vielä kokeiltu, joten testausta ei haluttu suorittaa heti oikealla tilauksella, vaan tilauksen tiedot syötettiin manuaalisesti. Uuden tunnuksen perustamisen yhteydessä tämä onnistui syöttämällä ADManagerin lomakkeelle manuaalisesti arvot tietokenttiin. Olemassa olevan tunnuksen muutoksen yhteydessä muutettavat tiedot voitiin syöttää suoraan luettavaan CSV-tiedostoon manuaalisesti. Lokitietojen tarkastelun avulla voitiin testauksen yhteydessä käydä läpi mitkä skriptin toiminnallisuudet ovat suoriutuneet onnistuneesti. Tämä auttoi paikantamaan skriptien ongelmakohtia ja nopeutti niiden ratkaisua.

Kun molempien automaatioiden kaikki osa-alueet ja toiminnallisuudet oli testattu ja todettu toimivaksi, voitiin automaatiot siirtää tuotantoon.

#### <span id="page-22-0"></span>6.6 Automaation dokumentointi

Automaation toiminnasta oli jo luotu prosessikaavio, joka toimii automaation toteutuksesta ja ylläpidosta vastaavan tahon ohjeistuksena. Tunnusten ylläpidosta vastaavalle tukiryhmälle oli kuitenkin vielä luotava ohjeistus automaation toiminnasta ja sen vaikutuksesta tunnusten ylläpitoon. Tukiryhmän vastuulle ei kuulu automaation tai skriptien ylläpitäminen, joten ohjeistuksen ei tarvitse sisältää tarkkaa tietoa automaation teknisestä toteutuksesta, vaan ohjeessa keskitytään kuvaamaan automatisoituja toimenpiteitä ja oman tukiryhmän uudistunutta toimenkuvaa tunnusten ylläpidossa.

IstekkiWiki on Istekin oma sisäinen tietopankkina toimiva verkkosivusto, jonne voidaan tallentaa operatiivisia ohjeistuksia ja dokumentaatioita palvelutuotannon vastuulla olevista järjestelmistä ja tuotannonvälineistä. Automaatioon liittyvien käyttäjätunnusprossien osalta oli jo olemassa Wiki-sivusto, joka sisälsi vanhan ohjeistuksen tunnusten manuaalisesta käsittelystä. Tämä vanha tieto poistetiin sivustolta ja tilalle laadittiin ohjeistus automaattisesta käsittelystä.

Ohjeistusta luodessa piti ottaa huomioon, että sen piti palvella nimenomaan tunnuksen ylläpidosta vastaavan tukiryhmän tarpeita. Tästä syystä ohjeistuksessa eroteltiin selkeästi toimenpiteet, jotka suoritetaan automaation toimesta ja mitkä toimenpiteet tulee suorittaa edelleen manuaalisesti. Ohjeistuksessa listattiin myös mahdolliset poikkeustilanteet ja miten virhetilanteissa tulisi toimia.

Kun automaatio oli siirretty tuotantoon ja ohjeistus luotu, asiasta tiedotettiin yhteisesti käyttäjäpalveluiden yksikköä jakelulistan kautta. Tiedotteeseen liitettiin Wiki-sivuston ohjeistus, joka on kaikkien saatavilla.

## <span id="page-23-0"></span>7 POHDINTA

Opinnäytetyön tavoitteena oli automatisoida tähän saakka manuaalisesti käsitellyt Istekki Oy:n asiakkaan käyttäjätunnusprosessit, joihin kuuluivat uuden käyttäjätunnuksen perustaminen ja olemassa olevan käyttäjätunnuksen muutos. Nämä molemmat prosessit saatiin automatisoitua asiakkaan toiveiden mukaisesti ja kaikki halutut automaation toimenpiteet saatiin testattua toimiviksi. Näiden tuloksien perusteella voidaan todeta, että opinnäytetyön lopputulos on kaikilta osin onnistunut.

Automatisoinnin tarkoituksena oli vähentää tunnusten ylläpidosta vastaavan tukiryhmän työmäärää ja nopeuttaa sekä varmentaa käyttäjätunnusprosessin kokonaisuutta. Tukiryhmän vastuulle jäi edelleen automaation perustamien tai muokkaamien tunnusten manuaalinen tarkastus ja mahdollisten lisäoikeuksien lisääminen, mutta automaation avulla saatiin vähennettyä suurin osa manuaalisesta työstä, joka aiemmin koostui tunnuksen manuaalisesta perustamisesta tai tietojen muokkaamisesta. Automaation avulla pystyttiin myös eliminoimaan inhimillisten virheiden mahdollisuudet, tämä auttaa tuomaan varmuutta prosessiin. Automaation avulla saadaan myös nopeutettua käyttäjätunnusprosessia, sillä saapuva tilaus otetaan käsittelyyn heti automaattisesti, eikä sen tarvitse enää odottaa tukiryhmän jonossa, että asiantuntija ottaa sen manuaalisesti käsittelyyn.

Automaation ylläpitämän tunnuksen tarkastuksen ja tunnusten manuaalisen ylläpidon välillä voidaan yksittäistapauksessa puhua ajallisesti 5–10 minuutista. Automaation käsittelemiä tilauksia voi kuitenkin tulla kymmeniä jo yhden päivän aikana, joten uskon, että automaatio tulee maksamaan pidemmässä ajanjuoksussa kehitykseen käytetyt työtunnit moninkertaisena takaisin.

Automaation tekninen toteutus eteni jopa odotettua aikataulua nopeammin. Toteutuksen aikana ei ilmennyt mitään isompia ongelmia, jotka olisivat hidastaneet työn etenemistä. Automaation testauksen yhteydessä täytyi tehdä paljon pieniä muutoksia PowerShell skripteihin, jotta automaatio saatiin toimimaan juuri halutulla tavalla, mutta ei mitään ylitsepääsemätöntä.

Työn aikana pääsin tutustumaan miten ADManager-järjestelmää ja PowerShell-skriptejä käytetään automaation toteutuksessa, nämä molemmat olivat minulle uusia työkaluja tässä yhteydessä. Pääsin myös tätä kautta vahvistamaan kykyjäni toimia ADManager-järjestelmän varapääkäyttäjänä ja palauttelemaan ohjelmointitaitojani, jotka olivat jääneet taka-alalle nykyisessä työtehtävässäni.

Käyttäjätunnusprosessien automatisoinnin idea oli lähtöisin loppukäyttäjäpalvelut-yksikön johtajan tekemästä vakiomuutoksesta, jonka tavoitteena oli parantaa asiakastyytyväisyyttä. Koin tästä syystä, että työlläni oli aidosti merkitystä eikä kyse ollut vain väkisin keksitystä aiheesta opinnäytetyötä varten.

Kaikki automatisoinnin tavoitteet oli saavutettu työn päättyessä, joten jatkokehitykselle ei koettu tarvetta. Työn alussa kuitenkin pohdittiin mahdollisuutta sisällyttää nimenmuutos automaatioon, mutta se kuitenkin todettiin tarpeettomaksi ominaisuudeksi, sillä nimenmuutosten osuus käyttäjätunnusten ylläpidossa on erittäin pieni. Nimenmuutosten sisällyttäminen automaatioon voisi olla sopiva idea jatkokehityksen kannalta tulevaisuudessa, mikäli niiden osuus tunnusten ylläpidossa kasvaa.

# <span id="page-24-0"></span>LÄHTEET

Advanced Systems Concepts, Inc. (2024). ActiveBatch by Redwood. Haettu 4. 3. 2024 osoitteesta https://www.advsyscon.com/

Coursera. (2023). What Is GitHub and Why Should You Use It? Haettu 12. 3. 2024 osoitteesta https://www.coursera.org/articles/what-is-git

Efecte. (2024). ITSM / Ominaisuudet. Haettu 6. 3. 2024 osoitteesta https://www.efecte.com/fi/itsmominaisuudet

Istekki Oy. (2023). Palvelut. Haettu 24. 2. 2024 osoitteesta https://www.istekki.fi/palvelut/

Istekki Oy. (2024). Arjen ja yhteiskunnan teknologiaturvaaja. Haettu 24. 2. 2024 osoitteesta https://www.istekki.fi/

ManageEngine. (2024). Active Directory Automation. Haettu 4. 3. 2024 osoitteesta https://www.manageengine.com/products/ad-manager/active-directory-management-automation/activedirectory-automation.html

ManageEngine. (2024). Automated Active Directory User Account Management. Haettu 4. 3. 2024 osoitteesta https://www.manageengine.com/products/ad-manager/active-directory-managementautomation/automated-active-directory-user-account-management.html

Microsoft. (2021). Visual Studio Code. Haettu 5. 3. 2024 osoitteesta https://code.visualstudio.com/

Microsoft. (2022). ActiveDirectory. Haettu 11. 3. 2024 osoitteesta https://learn.microsoft.com/enus/powershell/module/activedirectory/?view=windowsserver2022-ps

Microsoft. (2023). Discover PoweShell. Haettu 5. 3. 2024 osoitteesta https://learn.microsoft.com/enus/powershell/scripting/discover-powershell?view=powershell-7.4

Microsoft. (2023). What is PowerShell. Haettu 5. 3. 2024 osoitteesta https://learn.microsoft.com/enus/powershell/scripting/overview?view=powershell-7.4

TechTarget. (2021). What is Active Directory and how does it work? Haettu 5. 3. 2024 osoitteesta https://www.techtarget.com/searchwindowsserver/definition/Active-Directory

Varonis. (2022). Active Directory Users and Computers (ADUC): Installation and Uses. Haettu 6. 3. 2024 osoitteesta https://www.varonis.com/blog/active-directory-users-and-computers